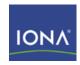

# Artix ESB

# Developing Artix Database Services

Version 5.0 July 2007

#### **Developing Artix Database Services**

IONA Technologies

Version 5.0

Published 17 Sep 2007 Copyright © 1999-2007 IONA Technologies PLC

#### **Trademark and Disclaimer Notice**

IONA Technologies PLC and/or its subsidiaries may have patents, patent applications, trademarks, copyrights, or other intellectual property rights covering subject matter in this publication. Except as expressly provided in any written license agreement from IONA Technologies PLC, the furnishing of this publication does not give you any license to these patents, trademarks, copyrights, or other intellectual property. Any rights not expressly granted herein are reserved.

IONA, IONA Technologies, the IONA logos, Orbix, Artix, Making Software Work Together, Adaptive Runtime Technology, Orbacus, IONA University, and IONA XMLBus are trademarks or registered trademarks of IONA Technologies PLC and/or its subsidiaries.

Java and J2EE are trademarks or registered trademarks of Sun Microsystems, Inc. in the United States and other countries. CORBA is a trademark or registered trademark of the Object Management Group, Inc. in the United States and other countries. All other trademarks that appear herein are the property of their respective owners.

While the information in this publication is believed to be accurate, IONA Technologies PLC makes no warranty of any kind to this material including, but not limited to, the implied warranties of merchantability and fitness for a particular purpose. IONA shall not be liable for errors contained herein, or for incidental or consequential damages in connection with the furnishing, performance, or use of this material.

#### **Copyright Notice**

No part of this publication may be reproduced, stored in a retrieval system or transmitted, in any form or by any means, photocopying, recording or otherwise, without prior written consent of IONA Technologies PLC. No third-party intellectual property right liability is assumed with respect to the use of the information contained herein. IONA Technologies PLC assumes no responsibility for errors or omissions contained in this publication. This publication and features described herein are subject to change without notice. Portions of this document may include Apache Foundation documentation, all rights reserved.

# **Table of Contents**

| Preface                                           | xi   |
|---------------------------------------------------|------|
| About This Book                                   | xii  |
| What is Covered in This Book                      | xiii |
| Who Should Read This Book                         | xiv  |
| How to Use This Book                              | xv   |
| ntroducing Artix Database Services                |      |
| Exposing a Database as a Web Service              | 2    |
| Building a JAX-WS DB Service on the Command Line  |      |
| Creating a DB Config File                         | 4    |
| Generating a WSDL File                            |      |
| Generating JAX-WS Database Service Code           | 12   |
| Customizing JDBC Type Mappings                    |      |
| Building a JAX-RPC DB Service on the Command line |      |
| Creating a DB Config File                         |      |
| Generating WSDL and Code                          |      |
| Generating JAX-RPC Database Service Code          |      |
| Creating DB Services with Artix Designer          |      |
| Creating a Database Services Project              |      |
| Editing the DB Config File                        |      |
| Generating WSDL and Code                          |      |
| ndex                                              |      |

iii

# **List of Figures**

| 1. | The New Project Wizard                                | 25 |
|----|-------------------------------------------------------|----|
|    | The New Bookmark Wizard                               |    |
| 3. | The Connection Details Panel                          | 27 |
| 4. | The DB Config File Editor                             | 29 |
| 5. | The SQL Results view                                  | 30 |
| 6. | WSDL/Service Generation Options for a JAX-RPC Service | 33 |
| 7. | WSDL/Service Generation Options for a JAX-WS Service  | 34 |

٧

# **List of Tables**

| <ol> <li>Default JDBC to XSD</li> </ol> | Type Mappings | <br>15 |
|-----------------------------------------|---------------|--------|
|                                         |               |        |

vii

# **List of Examples**

| 1. JAX-WS DB Config File                          | 4  |
|---------------------------------------------------|----|
| 2. Basic DB Config File for Artix ESB C++ Runtime |    |
| 3. DB Config File including Stored Procedure      | 19 |
| 4. An SQL Query Containing a Parameter            | 30 |
| 5. Calling a Stored Procedure                     | 30 |

ix

# **Preface**

# **Table of Contents**

| About This Book              | χi  |
|------------------------------|-----|
| What is Covered in This Book | xii |
| Who Should Read This Book    | xi۷ |
| How to Use This Book         | X۱  |

хi

# **About This Book**

# **Table of Contents**

| What is Covered in This Book | Χij |
|------------------------------|-----|
| Who Should Read This Book    | χiν |
| How to Use This Book         | X۷  |

## What is Covered in This Book

This book explains how to expose a database as a Web service using Artix ESB command line tools and Artix Designer.

#### Who Should Read This Book

This book is intended for Java developers using Artix ESB. It assumes that you have a good knowledge of the following:

- General programming concepts
- General database concepts
- Structured Query Language

#### How to Use This Book

This book is organized into the following chapters:

- Chapter 1, provides an overview of the Artix database Web services.
- Chapter 2, explains how to use the command line interface to build database services for the Artix ESB Java Runtime.
- Chapter 3, explains how to use the command line interface to build database services for the Artix ESB C++ Runtime.
- Chapter 4, explains how to build database services for either runtime using the Artix Designer GUI tools.

# **Introducing Artix Database Services**

#### Summary

This chapter provides an overview of how to expose a database as a Web service using Artix ESB.

## **Table of Contents**

| Exposing a Database as a | Web Service | 2 |
|--------------------------|-------------|---|
|--------------------------|-------------|---|

## **Exposing a Database as a Web Service**

#### Overview

In a database Web service, the WSDL operations are implemented by SQL queries and stored procedures defined in the database. You can generate a database Web service in either JAX-RPC using the Artix ESB C++ Runtime or in JAX-WS using the Artix ESB Java Runtime. You can define the service using either the Artix command line tools or Artix Designer.

#### Supported DBMSs

You can use Artix to expose the following database management systems as Web services:

- MySQL 4.0 and higher
- Oracle8i 8.1.7 and higher
- · Sybase 12.5 and higher
- Microsoft SQL Server 2000 or higher

#### **Database configuration files**

The starting point of any Artix database Web service is the DB service configuration file. This file is in XML format and takes the extension .xml.db.

You can create the DB config file by hand or you can generate it using Artix Designer. If you are using the Artix ESB Java Runtime, you can also generate the file using the **artix sql2dbconfig** command.

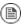

#### Note

The DB config files used with the Java and the C++ runtimes are based on different schemas and are not compatible.

# **Building a JAX-WS DB Service on the Command Line**

#### Summary

This chapter explains how to create a database service for the Artix ESB Java Runtime using the command line interface.

## **Table of Contents**

| Creating a DB Config File               | 4  |
|-----------------------------------------|----|
| Generating a WSDL File                  | 10 |
| Generating JAX-WS Database Service Code | 12 |
| Customizing JDBC Type Mappings          | 15 |

## **Creating a DB Config File**

#### Overview

The database configuration file is the starting point of any Artix database service. It contains details of the database connection that you wish to expose as a Web service and it is where you can map SQL queries to WSDL operations.

#### JAX-WS DB config file format

You can find the schema for the DB config file in the ArtixInstallDir\java\lib\t-soa-dbservice-api-dbconfig-version.jar library.

Example 1, "JAX-WS DB Config File" shows the format of a complete DB config file for use with the Artix ESB Java Runtime.

#### Example 1. JAX-WS DB Config File

```
<?xml version="1.0" encoding="UTF-8" standalone="yes"?>
<DbServiceDescription</pre>
   xmlns="http://schemas.iona.com/dbservice/config">
 <Connection>
   <DriverClass>org.apache.derby.jdbc.EmbeddedDriver</DriverClass>
   <ConnectionUrl>jdbc:derby:derbyDB</ConnectionUrl>
   <Properties value="user1" name="password"/>
   <Properties value="user1" name="user"/>
   <ConnectionPool enabled="false"/>
  </Connection>
  <Operations name="myQuery">
   <Sql query="select * from emp where ename = ?" isStoredProcedure="false"/>
   <Parameters position="1" jdbcType="12" isNullable="true" direction="IN"/>
   <Results type="RESULT SET" position="1">
     <Columns jdbcType="2" isNullable="true" columnName="EMPNO"/>
     <Columns jdbcType="12" isNullable="true" columnName="ENAME"/>
     <Columns jdbcType="12" isNullable="true" columnName="JOB"/>
      <Columns jdbcType="2" isNullable="true" columnName="MGR"/>
     <Columns jdbcType="91" isNullable="true" columnName="HIREDATE"/>
     <Columns jdbcType="2" isNullable="true" columnName="SAL"/>
     <Columns jdbcType="2" isNullable="true" columnName="COMM"/>
     <Columns jdbcType="2" isNullable="true" columnName="DEPTNO"/>
   </Results>
  </Operations>
</DbServiceDescription>>
```

#### Generating a DB config file

When creating a database Web service for the Artix ESB Java Runtime, you do not need to build the DB config file from scratch. You can generate it in the correct format using the **artix sql2dbconfig** command.

#### sql2dbconfig syntax

The syntax of the **artix sql2dbconfig** command is as follows:

artix sql2dbconfig[-d output-dir][-new[-driver
driver-class][-connectionurl connection-url][-property
property...][-pool][-maxactive pool-maxactive][-maxidle
pool-maxidle][-transaction transaction-level][
-autocommit { true | false } ][-readonly { true | false } ]][-test
][-add[-name name][-query query][-isprocedure][
-isupdate][-oktoexecute][-parametertype parameter-type
...][-parameterdirection parameter-direction...][
-parameternullable parameter-nullable...][-parametervalue
parameter-value...][-timeout timeout]][-delete[-name
name]][-v][[-verbose] [-quiet]] { outfile }

#### Required argument

The artix sql2dbconfig command takes one required argument: outfile specifies the path and the name of the generated database service configuration file. The default is ./dbconfig.xml.db.

#### **Optional arguments**

The **artix sql2dbconfig** command takes the following optional arguments:

| Option              | Interpretation                                                                                                    |
|---------------------|----------------------------------------------------------------------------------------------------|
| -d output-directory | Specifies the directory into which the generated configuration file is placed.                                                                                                    |
| -new                | Specifies that a new configuration file is to be generated. Only connection information will be added to the newly created configuration file. You can add operations to the configuration file in subsequent commands by specifying the –add option. The target output file should not |
|                     | exist in the filesystem. The following options can be used with the new option:                                                                                                    |
|                     | • -driver                                                                                                    |
|                     | • -connectionurl • -property                                                                                                    |
|                     | 51050101                                                                                                    |

| Option               | Interpretation                                                                                                |  |
|----------------------|----------------------------------------------------------------------------------------------------|--|
|                      | • -pool                                                                                                    |  |
|                      | • -maxactive                                                                                                  |  |
|                      | • -maxidle                                                                                                    |  |
|                      | • -transaction                                                                                                |  |
|                      | • -autocommit                                                                                                 |  |
|                      | • -readonly                                                                                                   |  |
| -driver driver-class | Specifies the driver class for the new connection. This option can only be used with -new.                    |  |
| -connectionurl       | Specifies the connection url for the new connection. This option can only be used with <code>-new</code> .    |  |
| connection-url       |                                                                                                    |  |
| -property property   | Specifies a connection property for the new connection. This option can only be used with <code>-new</code> . |  |
| -pool                | Specifies that connection pooling should be enabled. This option can only be used with -new.                  |  |
| -maxactive           | Specifies the maximum active connections in                                                                   |  |
| pool-maxactive       | the connection pool. This option can only be used when both -new and -pool are specified.                     |  |
| -maxidle             | Specifies the maximum idle connections in the                                                                 |  |
| pool-maxidle         | pool. This option can only be used when both -new and -pool are specified.                                    |  |
| -transaction         | Specifies the transaction isolation level for the                                                             |  |
| transaction-level    | new connection. This option can only be used with -new. The value should be an integer value                  |  |
|                      | as defined in JDBC specification or one of the following: none, read_committed,                               |  |

| Option                                | Interpretation                                                                                                    |
|---------------------------------------|----------------------------------------------------------------------------------------------------|
|                                       | read_uncommitted, repeatable_read, and serializable.                                                                                                    |
| -autocommit { true   false }          | Specifies the auto commit value for the connection. This option can only be used with -new.                                                                                                    |
| <pre>-readonly { true   false }</pre> | Specifies the read only value for the connection. This option can only be used with -new.                                                                                                    |
| -test                                 | Test a connection using the connection information provided in an configuration.                                                                                                    |
| -add                                  | Specified when adding a new operation to an existing database service configuration. This option cannot be used with -new. The following options can be used with -add:  - name  - query  - isprocedure  - isupdate  - oktoexecute  - parametertype  - parameterdirection  - parameternullable  - parametervalue |
|                                       | • -timeout                                                                                                    |
| -name <i>name</i>                     | Specifies the name of the operation.                                                                                                    |

| Option                                | Interpretation                                                                                                    |
|---------------------------------------|----------------------------------------------------------------------------------------------------|
| -query query                          | Specifies the query or procedure call of the operation.                                                                                                    |
| -isprocedure                          | Specifies that the operation is a stored procedure.                                                                                                    |
| -isupdate                             | Specifies that the operation will write to the database. If both -isupdate and                                                                                                    |
|                                       | -isprocedure are specified, -oktoexecute                                                                                                    |
|                                       | must be specified. If the operation requires IN/INOUT parameters, users must provide parameter values for executing the operation. The reason is that a stored procedure can return multiple results. The command needs to execute the stored procedure to obtain the result metadata. However, if only -isupdate is |
|                                       | specified, the command does not need to execute the operation and the result is assumed to be an update count.                                                                                                    |
| -oktoexecute                          | Specifies that it is OK to execute the operation to get resultset metadata.                                                                                                    |
| -parametertype parameter-type         | Specifies the JDBC type for a parameter by position. Positions start at 1. The value should be the integer or string value of the JDBC type as defined in the JDBC specification.                                                                                                    |
|                                       | For example -parametertype 1=3 specifies                                                                                                    |
|                                       | that the first parameter is a JDBC decimal.                                                                                                    |
| -parameterdirection                   | Specifies the direction for a parameter by                                                                                                    |
| parameter-direction                   | position Desitions start at 1. The value should                                                                                                    |
|                                       |                                                                                                    |
|                                       | specifies that the second parameter is an input parameter.                                                                                                    |
| -parameternullable parameter-nullable | Specifies whether a parameter is nullable by position. Positions start at 1.                                                                                                    |

| Option           | Interpretation                                                                                            |
|------------------|----------------------------------------------------------------------------------------------------|
|                  | For example, -parameternullable 1=true                                                                    |
|                  | specifies that the first parameter can be null.                                                           |
| -parametervalue  | Specifies a parameter's value by position.                                                                |
| parameter-value  | Positions start at 1. This option is necessary for parameterized operation when <code>-oktoexecute</code> |
|                  | is used.                                                                                                  |
|                  | For example, -parametervalue 1=12.0                                                                       |
|                  | specifies the first parameter's value is 12.0.                                                            |
| -timeout timeout | Specifies the number of seconds before the operation times out.                                           |
| -delete          | Specifies that an operation is to be deleted from the database service configuration file.                |
| -name name       | Specifies the name of the operation to delete.                                                            |
| -v               | Displays the version number for the tool.                                                                 |
| -verbose         | Displays comments during the generation.                                                                  |
| -quiet           | Suppresses comments during the generation.                                                                |

# **Generating a WSDL File**

Overview

You can generate the WSDL file that forms the basis of your database Web service by running the **artix dbconfig2wsdl** command.

dbconfig2wsdl syntax

The syntax of the artix dbconfig2wsdl command is as follows:

artix dbconfig2wsdl [-a address] [-d output-dir] [-servicename
service-name] [-jdbctypemappings jdbc-type-mapping-file] [-mp
{ element | type }] [-t target-namespace] [-0 output-file] [-logical]
[-v] [[-verbose] | [-quiet]] { dbconfigurl }

Required argument

The **artix dbconfig2wsdl** command takes one required argument: <code>dbconfigur1</code> specifies the URL of the configuration file.

**Optional arguments** 

The artix dbconfig2wsdl command takes the following optional arguments:

| Option                                   | Interpretation                                                                                                    |
|------------------------------------------|----------------------------------------------------------------------------------------------------|
| -a address                               | Specifies the value of generated soap:address element's location                                                                         |
|                                          | attribute.                                                                                                    |
| -d output-dir                            | Specifies the folder into which the generated WSDL is placed.                                                                            |
| -servicename name                        | Specifies the value of the generated service element's name attribute. The default is DataService.                                       |
| -jdbctypemappings jdbc-type-mapping-file | Specifies the name of the file containing the mappings between JDBC types and XSD types. See Customizing JDBC Type Mappings for details. |
| -mp { element   type }                   | Specifies if the generated message parts should be types or elements. The default is elements.                                           |
| -t target-namespace                      | Specifies the target namespace for the generated contract.                                                                               |
| -o output-file                           | Specifies the name of the generated WSDL document.                                                                                       |

| Option   | Interpretation                                                              |
|----------|-----------------------------------------------------------------------------|
| -logical | Specifies the tool only generates the logical portion of the WSDL document. |
| -v       | Displays the version number for the tool.                                   |
| -verbose | Displays comments during the code generation process.                       |
| -quiet   | Suppresses comments during the code generation process.                     |

# **Generating JAX-WS Database Service Code**

#### Overview

#### wsdl2dbservice syntax

You use the **artix wsdl2dbservice** command to generate the code for an Artix ESB Java Runtime database service.

The syntax of the artix wsdl2dbservice command is as follows:

artix wsd12dbservice [-jdbctypemappings

jdbc-type-mapping-file] [-db data binding name...] [-wv wsd1

version...] [-p [wsd1 namespace=]Package Name...] [-sn [wsd1

namespace=]Package Name] [-b binding-name...] [-d

output-directory] [-compile] [-classdir

compile-classes-directory] [-impl] [-server] [-client] [-all] [-ant]

[-nexclude schema namespace [= java packagename]...] [-exsh { true | false }] [-dns { true | false }] [-dex { true | false }] [-validate] [-wsdlLocation

wsdlLocation attribute] [-v] [[-verbose] | [-quiet]] { wsdlurl }

Required argument The artiz

#### **Optional arguments**

The **artix wsdl2dbservice** command takes one required argument: *wsdlur1* specifies the WSDL file from which the database service is generated.

The artix wsdl2dbservice command takes the following optional arguments:

| Option                                   | Interpretation                                                                                                    |
|------------------------------------------|----------------------------------------------------------------------------------------------------|
| -jdbctypemappings jdbc-type-mapping-file | Specifies the location of the JDBC to XSD mapping file. See Customizing JDBC Type Mappings for details.                                                  |
| -db data binding name                    | Specifies the data binding to use. The default is JAXB.                                                                                                  |
| -wv wsdl version                         | Specifies the WSDL version to use. The default is WSDL 1.1.                                                                                              |
| -p[wsdl namespace=] Package Name         | Specifies the Java package name to use for the generated code. Optionally, you can specify the WSDL namespace mapping to a particular Java package name. |
| -sn[wsdl namespace=] Package Name        | Specifies the service name to use for the generated code. Optionally, you can specify the WSDL namespace.                                                |

| Option                                            | Interpretation                                                                                                    |
|---------------------------------------------------|----------------------------------------------------------------------------------------------------|
| -b binding-name                                   | Specifies an external JAXWS or JAXB binding files.                                                                                                    |
| -d output-directory                               | Specifies the directory into which the generated code is placed.                                                                                                    |
| -compile                                          | Specifies that the generated code is compiled.                                                                                                    |
| -classdir<br>compile-classes-directory            | Specifies the directory into which the compiled class files are placed.                                                                                                    |
| -impl                                             | Generates a dummy implementation class.                                                                                                    |
| -server                                           | Generates a server mainline for the service.                                                                                                    |
| -client                                           | Generates the code needed to deploy a client.                                                                                                    |
| -all                                              | Generates all starting point code: types, service proxy, service interface, server mainline, client mainline, implementation object, and an Ant build.xml file.                                                      |
| -ant                                              | Generates an Ant build.xml.                                                                                                    |
| -nexclude schema-namespace<br>[=java-packagename] | Ignore the specified WSDL schema namespace when generating code. This option may be specified multiple times. Also, optionally specifies the Java package name used by types described in the excluded namespace(s). |
| -exsh { true   false }                            | Enables or disables processing of extended soap header message binding.                                                                                                    |
| -dns { true   false }                             | Enables or disables the loading of the default namespace package name mapping. Default is true.                                                                                                    |
| -dex { true   false }                             | Enables or disables the loading of the default excludes namespace mapping. Default is true.                                                                                                    |

# Generating JAX-WS Database Service Code

| Option    | Interpretation                                          |
|-----------|---------------------------------------------------------|
| -validate | Enables validating the WSDL before generating the code. |
| -A        | Displays the tool's version.                            |
| -quiet    | Specifies that the tool surpresses most messages.       |
| -verbose  | Specifies that the tool displays verbose messages.      |

# **Customizing JDBC Type Mappings**

Overview

The mappings from JDBC types to the XML Schema types used in a Web service are controlled by a JdbcTypeMapping.xml file in the

ArtixInstallDir/java/lib/it-soa-dbservice-rt-typemappers-version.jar

library. Normally, there is no need to alter these mappings. However, where you are working with an unsupported database, you can customize them by creating a custom JdbcTypeMapping.xml.

**Default mappings** 

The default JDBC to XML mappings are as follows:

Table 1. Default JDBC to XSD Type Mappings

| JDBC Type     | Artix Java Type      | XML Schema Type |
|---------------|----------------------|-----------------|
| CHAR          | String               | string          |
| VARCHAR       | String               | string          |
| LONGVARCHAR   | String               | string          |
| NUMERIC       | java.math.BigDecimal | decimal         |
| DECIMAL       | java.math.BigDecimal | decimal         |
| BIT           | Boolean              | boolean         |
| BOOLEAN       | Boolean              | boolean         |
| TINYINT       | Integer              | byte            |
| SMALLINT      | Integer              | short           |
| INTEGER       | Integer              | int             |
| BIGINT        | Long                 | long            |
| REAL          | Float                | float           |
| FLOAT         | Double               | double          |
| DOUBLE        | Double               | double          |
| BINARY        | byte[]               | hexBinary       |
| VARBINARY     | byte[]               | hexBinary       |
| LONGVARBINARY | byte[]               | hexBinary       |
| DATE          | java.sql.Date        | date            |
| TIME          | java.sql.Time        | time            |
| TIMESTAMP     | java.sql.Timestamp   | dateTime        |

| JDBC Type | Artix Java Type | XML Schema Type |
|-----------|-----------------|-----------------|
| BLOB      | byte[]          | hexBinary       |
| CLOB      | String          | string          |

#### Using alternative mappings

When you run the **artix dbconfig2wsdl** and **artix wsdl2dbservice** commands, the default JDBC to XSD mappings are used unless you use the -jdbctypemappingsjdbc-type-mapping-file argument to point to a customized mapping file.

# Building a JAX-RPC DB Service on the Command line

#### Summary

This chapter explains how to create a JAX-RPC database service for the Artix ESB C++ Runtime using the command line interface.

## **Table of Contents**

| Creating a DB Config File                | 18 |
|------------------------------------------|----|
| Generating WSDL and Code                 | 20 |
| Generating JAX-RPC Database Service Code | 22 |

## **Creating a DB Config File**

#### Overview

The database configuration file is the starting point of any &prodnameshort; database service. It contains details of the database connection that you wish to expose as a Web service and it is where you can map SQL queries to WSDL operations.

#### JAX-RPC DB config file format

The examples below show DB config files for use with the Artix ESB C++ Runtime.

#### Example 2. Basic DB Config File for Artix ESB C++ Runtime

```
<?xml version="1.0" encoding="UTF-8" standalone="yes"?>
<db-service>
  <operation name="findEmployeeByID" isStoredProcedure="false"</pre>
   timeout="3000" transactionIsolocation="Read.Committed"
   isReturnUpdateCount="false">
   <SQL query>SELECT * FROM employee account WHERE ID=?</SQL query>
   <parameter jdbctype="INTEGER" name="employeeId" direction="IN"/>
   <result columnName="ID" jdbctype="INTEGER"/>
   <result columnName="Name" jdbctype="LONGVARCHAR"/>
   <result columnName="PhoneNumber" jdbctype="INTEGER"/>
   <result columnName="Birthday" jdbctype="DATE"/>
   <result columnName="Salary" jdbctype="REAL"/>
  </operation>
 <operation name="findEmployeeCount" isStoredProcedure="false" isReturnUpdateCount="false">
   <SQL query>SELECT Count(*) FROM employee account</SQL query>
   <result columnName="Count(*)" jdbctype="BIGINT"/>
  </operation>
 <operation name="updateEmployeeDetail" isStoredProcedure="false" isReturnUpdateCount="true">
   <SQL query>UPDATE employee account SET PhoneNumber=? WHERE Name=?</SQL query>
   <parameter jdbctype="INTEGER" name="phoneNumber" direction="IN"/>
   <parameter jdbctype="LONGVARCHAR" name="employeeName" direction="IN"/>
  </operation>
  <jdbc-connection>
   <driverclass>com.mysql.jdbc.Driver</driverclass>
   <connectionurl>jdbc:mysql://localhost:3306/DBSAMPLE</connectionurl>
   <username>root</username>
   <password/>
   <maxActive>10</maxActive>
   <maxIdle>5</maxIdle>
 </idbc-connection>
</db-service>
```

#### Example 3. DB Config File including Stored Procedure

```
<?xml version="1.0" encoding="UTF-8" standalone="yes"?>
<db-service>
 <operation name="addSalary"</pre>
   isStoredProcedure="true" isReturnUpdateCount="false">
   <SQL query>{Call add salary inout(?,?,?) }</SQL query>
   <parameter jdbctype="INTEGER" name="employeeId" direction="IN"/>
   <parameter jdbctype="VARCHAR" name="na" direction="OUT"/>
   <parameter jdbctype="FLOAT" name="sa" direction="INOUT"/>
 </operation>
 <jdbc-connection>
    <driverclass>com.mysql.jdbc.Driver</driverclass>
   <connectionurl>jdbc:mysql://localhost:3306/DBSAMPLE</connectionurl>
   <username>root</username>
   <password/>
   <maxActive>10</maxActive>
   <maxIdle>5</maxIdle>
 </jdbc-connection>
</db-service>
```

#### Creating a DB config file

Unlike the Java runtime, there is now way to generate a DB config file for the Artix ESB C++ Runtime. You can either create the file using a text editor, following the examples above, or use Artix Designer to generate and edit the file.

# **Generating WSDL and Code**

#### Overview

You use the **dbconfigtowsdl** command to generate a WSDL document from an Artix ESB C++ Runtime DB config file. You can also use it to generate code for your database service, provided you do not plan to make further changes to the WSDL.

#### dbconfigtowsdl syntax

The syntax of the **dbconfigtowsdl** command is as follows:

dbconfigtowsdl [-a bindingAddress] [-fasttrack] [-plugin] [-p
packageName] [-d dir] [-source dir] [-h] [-ant] [-v] [[-quiet] | [-verbose]]
{ dbconfigurl }

#### Required arguments

The **dbconfigtowsdl** command takes one required argument: *dbconfigur1* specifies the URL of the database configuration file.

#### **Optional arguments**

The **dbconfigtowsdl** command takes the following optional arguments:

| Option               | Interpretation                                                                                                    |
|----------------------|----------------------------------------------------------------------------------------------------|
| -t<br>bindingAddress | Specifies the address to use in the port element of the generated WSDL. This flag is only valid when -fasttrack is also used. The default is                                                                                  |
|                      | http://localhost:9000/DBConnection                                                                                                    |
| -fasttrack           | Specifies that the tool will generate a default SOAP binding and HTTP endpoint for the database operations. In addition, the tool will generate the code for the intermediary required to expose the operations as a service. |
| -plugin              | Specifies that the intermediary is generated as an Artix ESB C++ Runtime plug-in. This flag is only valid when -fastttrack is also used.                                                                                      |
| -p packageName       | Specifies the Java package name to use for the genrated code.                                                                                                    |
| -d dir               | Specifies the output directory for the generated WSDL file. The default is the local directory. When -fasttrack is used, the default is etc.                                                                                  |

| Option      | Interpretation                                                                                               |
|-------------|----------------------------------------------------------------------------------------------------|
| -source dir | Specifies the output directory for the generated code. This flag is only valid when -fasttrack is also used. |
|             | The default is java.                                                                                         |
| -h          | Displays the tool's usage statement.                                                                         |
| -v          | Displays the version number for the tool.                                                                    |
| -verbose    | Displays comments during the code generation process.                                                        |
| -quiet      | Suppresses comments during the code generation process.                                                      |

## **Generating JAX-RPC Database Service Code**

Overview

You use the **wsdltodbservice** command to generate JAX-RPC compliant Java code from a WSDL file and database configuration file.

wsdltodbservice syntax

The syntax of the wsdltodbservice command is as follows:

Required argument

The **wsdltodbservice** command takes one required argument: wsdlurl specifies the WSDL file from which the database service is generated.

**Optional arguments** 

The wsdltodbservice command takes the following optional arguments:

| Option      | Interpretation                                                                                                    |
|-------------|----------------------------------------------------------------------------------------------------|
| -d dir      | Specifies the output directory for the generated DB service.                                                          |
| -source dir | Specifies the output directory for the generated source code. The default is java.                                    |
| -plugin     | Specifies that the DB service is to be generated as a plug-in for deployment into an Artix ESB C++ Runtime container. |
| -h          | Displays the tool's usage statement.                                                                                  |
| -A          | Displays the tool's version.                                                                                          |
| -quiet      | Specifies that the tool is to run in quiet mode.                                                                      |
| -verbose    | Specifies that the tool is to run in verbose mode.                                                                    |

# **Creating DB Services with Artix Designer**

### Summary

This chapter explains how to expose a database as a Web service using Artix Designer.

### **Table of Contents**

| Creating a Database Services Project | 24 |
|--------------------------------------|----|
| Editing the DB Config File           | 29 |
| Generating WSDL and Code             | 32 |

### **Creating a Database Services Project**

### Choosing a runtime

When building anything in Artix Designer The first step is to create a project. Artix Designer supports projects for building database Web services in both the Artix ESB Java Runtime, using the JAX-WS specification, and the Artix ESB C++ Runtime, using JAX-RPC.

## Opening the Artix Database perspective

The Artix Database perspective contains all the views and editors that you need to create and edit a database Web services project.

To open the Artix Database perspective, Select Window  $\rightarrow$  Open Perspective  $\rightarrow$  Artix Database.

### Creating a project

To create a database Web services project in Artix Designer:

- 1. Select File  $\rightarrow$  New  $\rightarrow$  Project from the menu bar.
- 2. In the New Project wizard, expand the Artix folder.
- 3. Depending on the runtime that you want to use, expand either the C++/JAX-RPC folder or the Java JAX-WS folder.

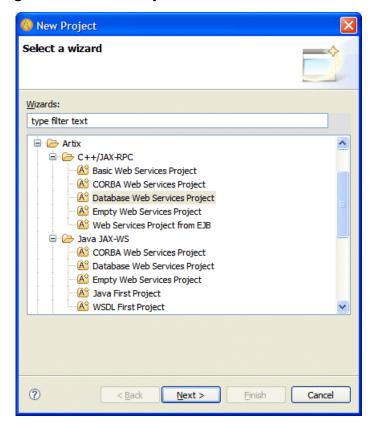

Figure 1. The New Project Wizard

- 4. Select Database Web Services Project and click Next.
- 5. In the General Details panel, enter a name for the project and click Next.
- 6. In the Bookmark Details panel, select a bookmark from the drop-down list or click New to create a bookmark. See Creating a bookmark.
- 7. Click Finish.

### Creating a bookmark

In Artix Designer, a bookmark is a saved database connection. You can create a bookmark from within the New Project wizard or from the Database Bookmarks view in the Artix Database perspective:

To create a bookmark from the Database Bookmarks view:

- 1. Ensure that the Artix Database perspective is open. See Opening the Artix Database perspective.
- 2. Right-click in the Database Bookmarks view and select New Bookmark.
- 3. In the New Bookmark wizard, click the Add driver button.

Figure 2. The New Bookmark Wizard

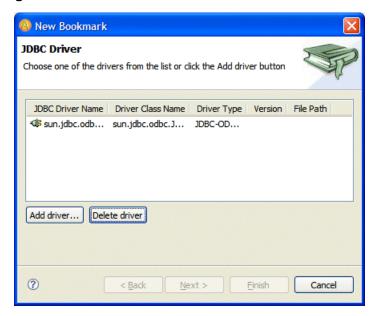

- 4. In the New JDBC Driver wizard click Add External Jar to select a JAR file containing the JDBC driver from your file system.
- 5. Click Browse to select the driver from the JAR file. The following JDBC drivers are supported:
  - MySQL com.mysql.jdbc.Driver
  - Oracle oracle.jdbc.driver.OracleDriver

- Sybase com.sybase.jdbc3.jdbc.SybDriver
- 6. Click Finish to return to the New Bookmark wizard.
- 7. Select the newly-added JDBC driver and click Next.
- 8. In the Connection Details panel, enter the following details:
  - The username and password that you use to connect to your DBMS
  - The name of the machine hosting the database
  - The port number that the database is running on
  - The database name

Figure 3. The Connection Details Panel

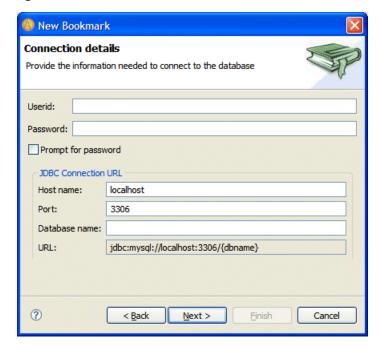

9. Click Next.

 ${\rm 1\!\Omega}$  Provide a unique name for the database bookmark and click Finish.

### **Editing the DB Config File**

Using the DB Config File Editor

The database configuration file is at the heart of all Artix database Web services. It contains details of the database connection that you wish to expose as a Web service and it is where you can map SQL queries to WSDL operations.

Although the format of the DB config file differs depending on whether you are creating a service for the Artix ESB Java Runtime or the Artix ESB C++ Runtime, you need not worry about this when using Artix Designer. The DB Config File Editor creates the correct file format depending on which project type you have created.

As soon as you create a database Web services project, the DB Config File Editor opens with the Operation tab displayed.

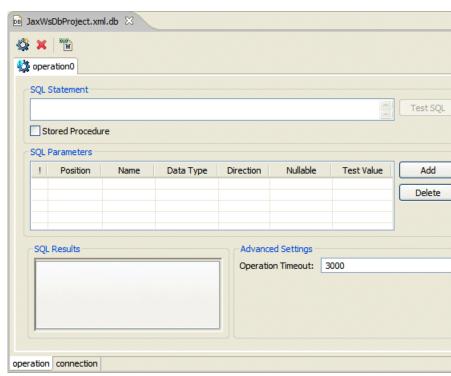

Figure 4. The DB Config File Editor

## Adding SQL statements and parameters

Enter your SQL query in the SQL Statement field. SQL statements must conform to SQL-92 and JDBC 1.x.

If the query contains a parameter, as in Example 4, "An SQL Query Containing a Parameter" click the Add button to specify it in the SQL Parameters field.

### **Example 4. An SQL Query Containing a Parameter**

SELECT \* from employee account WHERE name like ?

### Specifying stored procedures

If the query that you have entered in the SQL Statement field is a stored procedure select the Stored Procedure check box. You should enclose the SQL statement that calls the stored procedure in braces, as shown in

### **Example 5. Calling a Stored Procedure**

{call get all}

### Testing your query

Once you have completed your query and added all the necessary parameters, click the Test SQL button. The output is returned to the Result Set tabbed page of the SQL Results view.

### Figure 5. The SQL Results view

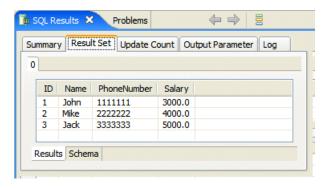

#### Renaming operations

By default any new operations that are added to the DB Config Editor are called "operation0". To rename an operation to something more meaninful, right-click the operation in the Outline view and select Rename.

### Adding and deleting operations

To add operations to the DB config file, click the icon at the top of the DB Config Editor.

To delete an operation click the **x** icon.

## **Generating WSDL and Code**

#### Overview

Once you have completed the DB config file, you are ready to generate WSDL and JAX-WS or JAX-WS compliant Java code for your database Web service.

To generate code, click the iii icon at the top of the DB Config Editor.

#### **JAX-RPC** generation options

When generating WSDL and JAX-RPC compliant Java code for the Artix ESB C++ Runtime, the WSDL/Service Generation Options dialog box includes the following options:

### Generation Type

Select Generate WSDL and service to generate a full WSDL file and the code needed to run the service. Select Generate logical WSDL only to generate the logical part of a WSDL contract only. This is the equivalent of running the **dbconfigtowsdl** command without the <code>-fasttrack</code> argument.

#### SOAP/HTTP Details

You can edit the port and service name in the Endpoint Address field, as required.

#### Code Generation Details

Select Service plug-in to generate a service that you can deploy inside an Artix Container. Select Client/server application to generate a client application and a server mainline. You can also choose to generate an Ant build.xml file to manage subsequent builds.

WSDL/Service Generation Options
Generate a WSDL file and service plug-in or server application code from the config file.

Generation Type

Ogenerate WSDL and service
Generate logical WSDL only

SOAP/HTTP Details
Endpoint Address: http://localhost:9000/DBService

Code Generation Details
Ogenerate an Ant script

Generate an Ant script

Finish

Cancel

Figure 6. WSDL/Service Generation Options for a JAX-RPC Service

#### **JAX-WS** generation options

When generating WSDL and JAX-WS compliant Java code for the Artix ESB Java Runtime, the WSDL/Service Generation Options dialog box includes the following options:

#### Generation Type

Select Generate WSDL and service to generate a full WSDL file and the code needed to run the service. Select Generate logical WSDL only to generate the logical part of a WSDL contract only. This is the equivalent of running the **dbconfig2wsdl** command with the <code>-logical</code> argument.

#### SOAP/HTTP Details

You can edit the port and service name in the Endpoint Address field, as required

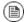

### **Note**

When you generate JAX-WS code for a database service, client and server mainline applications are generated by default.

Figure 7. WSDL/Service Generation Options for a JAX-WS Service

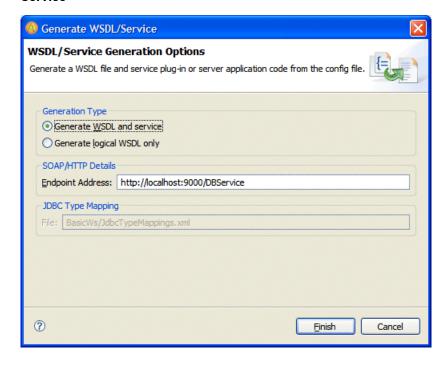

## Index

### Artix Designer, 23 В bookmarks, 25 C code generating for JAX-RPC, 20, 22 generating for JAX-WS, 12 generating in Artix Designer, 32 D database configuration file, 2 editing in Artix Designer, 29 format for JAX-RPC, 18 format for JAX-WS, 4 generating for JAX-WS, 4 dbconfig2wsdl command arguments, 10 syntax, 10 dbconfigtowsdl command arguments, 20 syntax, 20 JAX-RPC services building in Artix Designer, 23 building on the command line, 17 JAX-WS services building in Artix Designer, 23 building on the command line, 3 JDBC type mappings customizing, 15 M

Microsoft SQL Server, 2

```
MySQL, 2
```

## Oracle, 2

projects, 24

### S

sql2dbconfig command arguments, 5 syntax, 5 supported DBMSs, 2 Sybase, 2

### W

WSDL
generating for JAX-RPC, 20
generating for JAX-WS, 10
generating in Artix Designer, 32
wsdl2dbservice command
arguments, 12
syntax, 12
wsdltodbservice command
arguments, 22
syntax, 22